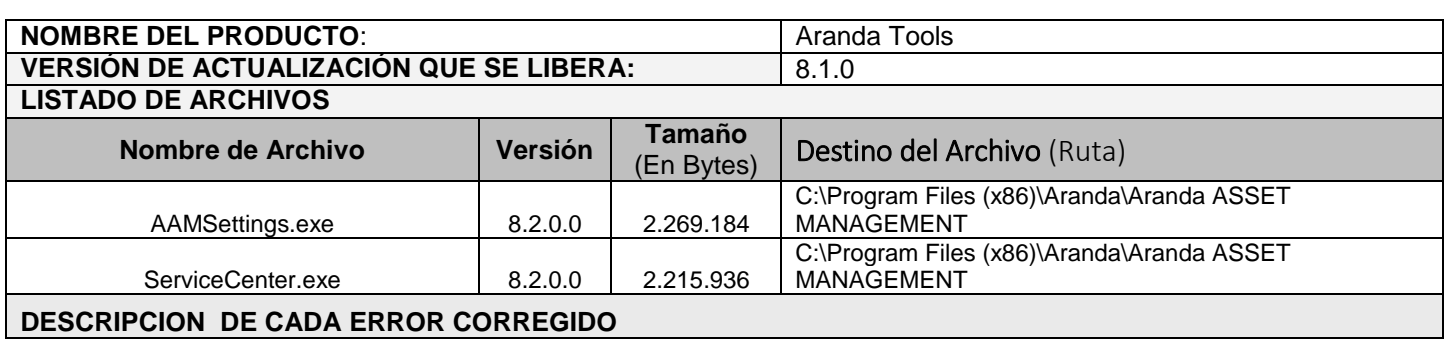

## **CASO 9399:**

- $\checkmark$  Se implementó un cambio en el procedimiento que realiza la actualización en la tabla "AFW\_MAIL", el sistema validara los correos a enviar y cambiara el estatus de los registros válidos y enviados a "2", los registros que se encuentren pendientes por enviar estarán marcados con el estatus "1" y los registros erróneos que no se pudieron enviar los cambiara a estatus "3".
- Una vez validado el envío de los correos, los registros pasaran a la tabla "AFW\_MAIL\_HISTORY" borrando el registro de la tabla "AFW\_MAIL".
- Los registros que lleven más de 30 días en esta tabla "AFW\_MAIL" y no se haya completado el proceso de envío, pasaran a la tabla "AFW\_MAIL\_HISTORY" borrando el registro en la tabla inicial.

## **DESCRIPCIÓN DE CAMBIOS IMPLEMENTADOS**

## **CASO 8112:**

- Se realiza una actualización en la tecnología del "Mailer" pasando de "Delphi" a ".Net", con esta actualización se puede realizar una instalación de "Mailer" distribuido entre servidores, dependiendo de las necesidades del cliente.
- Para la instalación del nuevo "Mailer", es indispensable realizar la desinstalación de cualquier versión anterior del servicio, por lo tanto si cuenta con instalaciones de productos como "AAM Server o ASDK Server" debe realizar la respectiva desinstalación, de esta manera se garantiza que no tendrá duplicidad del servicio.
- La conexión del nuevo servicio "Mailer" a la Base de Datos se realiza por medio del "ArandaWebConfigurator" en la sección "Servicios – Aranda Mailer Windows Service", para más información sobre esta configuración remítase a la documentación del configurador web.
- $\checkmark$  Al cambiar cualquier opción de configuración es necesario reiniciar el servicio para que los cambios surtan efecto.
- $\checkmark$  Se implementó un cambio en el "Procedimiento" que realiza la actualización en la tabla "AFW MAIL" agregando los campos "mail\_dispatcher" y "mail\_date\_to\_send", de esta manera se evita la duplicidad de correos.
- Para tener en cuenta, desaparece del "Servicie Center" la interfaz gráfica del "Mailer", para validar su instalación y funcionamiento se debe validar por el "Administrador de Servicios de Windows"
- Los log's del "Mailer" se podrán validar en el visor de eventos de Windows (Event Viewer).

**NOTAS O INSTRUCCIONES ADICIONALES** 

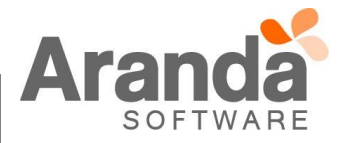

- Se crea el instalador "Aranda Tools", este realizará la instalación de los "Módulos Server del ASDK" y "Mailer", el instalador de "ASDK" solo instalara la parte de "Consola".
- $\checkmark$  Ejecute el archivo "at 8.1.0.exe" y siga las instrucciones del instalador.
- El archivo ejecutable funciona como instalador y como herramienta de actualización de los "Módulos Server y "Mailer".
- $\checkmark$  Esta actualización aplica únicamente para bases de datos en versión 8.0.44.

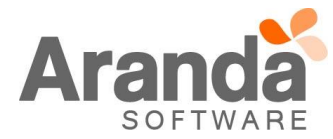